# 887 photoMate

## User's Manual

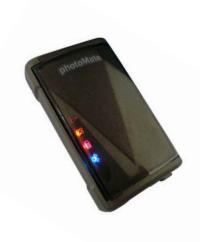

Published on 27-July-2009

## Table of Contents

| Chapter 1 Before you begin                          | 4  |
|-----------------------------------------------------|----|
| 1.1 Note and Warning                                | 4  |
| 1.2 Introduction                                    | 5  |
| 1.3 Features                                        | 5  |
| 1.4 Applications                                    | 5  |
| 1.5 Appearance                                      | 6  |
| 1.6 Power On/Off and Push Button                    | 7  |
| 1.7 LED Display                                     | 8  |
| Chapter 2 Getting Started                           | 9  |
| 2.1 Checking the package content                    | 9  |
| 2.2 Getting Started                                 | 10 |
| Step 1 Charging Your Battery                        | 10 |
| Step 2 Turning on the power (NAV/LOG/POI)           | 11 |
| Step 3 Connecting your handheld device with 887     | 11 |
| Step 4 Loading your GPS mapping or routing software |    |
| Step 5 Starting the application                     | 14 |
| 2.3 Helpful Tips                                    | 15 |
| Chapter 3 How to configure your GPS Record ?        | 16 |
| 3.1 Driver Installation                             | 16 |
| 3.2 GpsView software                                | 16 |
| 3.2.1 Connect USB cable between GPS and laptop      | 16 |
| 3.2.2 Executing GpsView Program                     | 17 |
| 3.2.3 Download AGPS                                 | 18 |
| Chapter 4 Using Photo Tagger software               | 20 |

| 4.1 Execute and install software utility Photo Tagger | 21 |
|-------------------------------------------------------|----|
| 4.2 Google Earth                                      | 21 |
| 4.3 Software Utility 887 Photo Tagger                 | 21 |
| Appendix                                              | 22 |
| Appendix A. Specifications                            | 22 |
| Appendix B. locr GPS Photo                            | 25 |
| Appendix C. Certification                             | 26 |
| Appendix D. Warranty Information                      | 28 |

#### Chapter 1 Before you begin

#### 1.1 Note and Warning

- 887 uses + Lithium-Ion battery. If 887 is used in temperature lower than -10°C or higher than 60°C, its battery charging capability will decrease. Please leave the 887 far from heat or high temperature environment. In addition, do not expose your 887 in temperature higher than 140°F/60°C. If you do not follow these rules, the battery inside 887 may overheat, explode or burn itself, and this will lead to very serious damage. The + Lithium-Ion battery inside the 887 should be recycled.
- While in the hospital, turning off the 887 is recommended. Wireless GPS receiver may interfere with medical equipments which use radio frequency.
- For a long period not using 887, please store it in dry/cool places.
- For safety, keep the 887 and all accessories out of children's reach.
- The manufacturer assumes no responsibility for any damages and loss resulting from the use of this manual, or from deletion of data as a result of malfunction, dead battery, or from misuse of the product in any way.
- Use only the supplied and approved accessories. Unauthorized accessories, modifications or attachments could damage the 887, and may violate regulations governing radio devices.
- Use a dry, clean soft cloth to clean the unit. Do not use harsh cleaning solvents, chemicals, or strong detergents.
- Do not attempt to open the 887 yourself. Unauthorized hacking may

damage the unit, and void your warranty.

#### 1.2 Introduction

This 887 logger features an all-in-one, cost-effective portable GPS logging solution. With its on-board memory, it allows you to log your routes by ways of time/ distance/ speed. Through user friendly software utility, it shows your track on Google Earth. This data logger is small and robust, ideal to carry everywhere for applications such as route tracking, mountain climbing or fleet management.

#### 1.3 Features

- 1. Dual mode for both Data record and Navigation.
- 2. Smart LOG function (User can record the date by setting the interval of time, distance and speed.)
- 3. 125,000 waypoints.
- 4. AGPS available.
- 5. Fuzzy Auto on/off.
- 6. Phototagger software.
- 7. G-Mouse function

#### 1.4 Applications

- Record your travels
- Manage business trip expense
- Concerned about one's driving behavior
- Geo-photo

## 1.5 Appearance

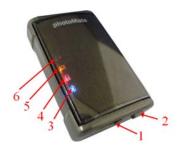

- 1. DC jack (mini USB type)
- 2. Button (Power off/ Navigation/ Navigation&log)
- 3. Bluetooth status LED (blue)
- 4. Battery status LED (red/green)
- 5. GPS status LED (orange)
- 6. Log LED / POI LED(green)

#### 1.6 Power On/Off and Push Button

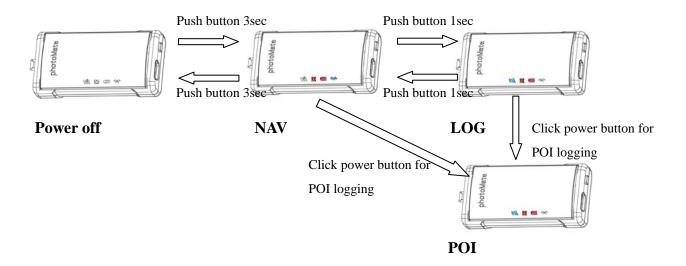

#### Difference between NAV and LOG:

| NAV | Working as a Bluetooth GPS receiver.                  |
|-----|-------------------------------------------------------|
| LOG | Both of navigation and logging functions are enabled. |

After you into the log mode, the 887 will automatic start smart log function.

What is the Smart log function?

The 887 will auto adjust log frequency depend on speed.

## 1.7 LED Display

887 photoMate has four LED lights, one is Bluetooth Status LED, the 2<sup>nd</sup> one is Battery Status LED, the 3<sup>rd</sup> one is GPS Status LED, the 4<sup>nd</sup> one is Log LED. The status table of LED shows as follows:

| Category       | SYMBOL             | COLOR  | STATUS     | Function                          |
|----------------|--------------------|--------|------------|-----------------------------------|
| Bluetooth      |                    | Blue   | Always on: | Bluetooth on, but not connected   |
| Status LED     | $\leftarrow$       |        |            | to any Bluetooth devices yet      |
|                | •                  |        | Slowly     | Sleeping mode (1 time/ 5          |
|                |                    |        | blinking:  | seconds)                          |
|                |                    |        | Quickly    | Bluetooth is connected and ready  |
|                |                    |        | blinking:  | for data transmission (1 time / 2 |
|                |                    |        |            | seconds)                          |
|                |                    |        | Off        | In LOG mode                       |
| Battery Status | [7777 <sub>]</sub> | Red    | Blinking:  | The battery is too low            |
| LED            | لكللا              | Green  | On:        | The battery is charging           |
|                |                    | Green  | Blinking   | The battery is fully charged      |
| GPS Status     | $\infty$           | Orange | Always on: | Acquiring satellites, GPS         |
| LED            | XX                 |        |            | position not fixed                |
|                | <b>6</b>           |        | Quickly    | GPS position is fixed,            |
|                |                    |        | Blinking:  | Navigation (1 time / 1 second)    |
| LOG / POI      |                    | Green  | Blinking   | In LOG mode.                      |
| Status LED     | [] <b>{</b> []     |        | Always on: | The memory has been full.         |
|                |                    |        | Quickly    | LED blinks 3 times, Points of     |
|                |                    |        | blinking:  | Interest (POI) is recorded.       |

## **Chapter 2 Getting Started**

#### 2.1 Checking the package content

Congratulations on your purchase of the 887 with built-in + Lithium-Ion chargeable battery. Before you start using 887, please make sure if your package includes the following items. If any item is damaged or missing, please contact your dealer at once.

- photoMate 887 x 1
- USB to mini-USB cable x 1
- Car charger x 1
- Strap
- CD Tool x 1 (user manual, software utility, driver)
- Quick start guide x 1

\*Unit package contents may vary depending on countries without prior notice.

\*NOTE: The Cigarette Adapter can only be used to charge 887. Please don't make use of it with devices other than 887.

#### 2.2 Getting Started

Please follow the procedure step by step.

## **Step 1 Charging Your Battery**

To charge your 887 data logger, you have to plug your USB cable into the power source. Charging time is about 90 minutes and you can charge from PC/ Notebook's USB HOST or from cigarette-lighter in car.

For the 1st time you use the 887, please charge battery until it is full (the green LED is blinking). Shown in below

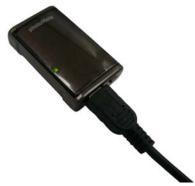

- If the LED is red, that means battery power is critically low. Charge immediately.
- If the LED is green, that means battery is charging now.
- If the green LED is blinking, that means battery is fully charged.

Step 2 Turning on the power (NAV/LOG/POI)

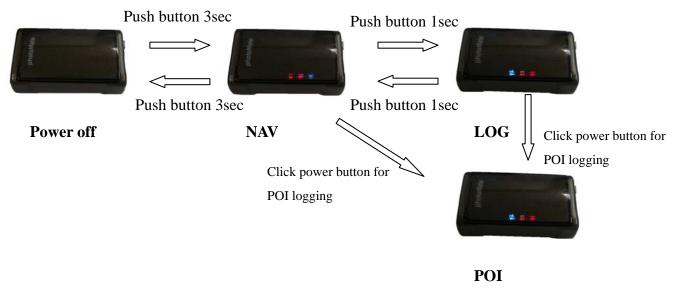

#### Difference between NAV and LOG:

| NAV | Working as a Bluetooth GPS receiver.                  |
|-----|-------------------------------------------------------|
| LOG | Both of navigation and logging functions are enabled. |

#### Step 3 Connecting your handheld device with 887

Please refer to the user manual of PDA to enable the Bluetooth connectivity. If the connection between your device and 887 is successful, the blue LED of 887 will be blinking.

Below, we provide a common procedure of software installation to set up your PDA. (For other PDA, the steps may be different. Bluetooth Manager is a popular program used on Bluetooth device.)

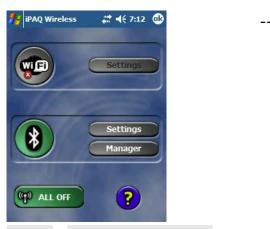

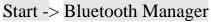

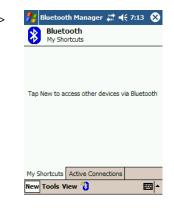

New

1. Open "Bluetooth Manager" on your pocket pc, and establish a new connection.

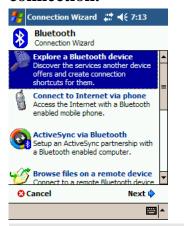

Explore A Bluetooth device ->Next

Bluetooth Connection Wizard
Explore a Bluetooth device

887 GPS Nokia 6230

Cancel Back Next C

Tap 887 GPS

#### 2. Explore a Bluetooth device, and find the "887"

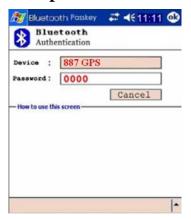

Passkey 0000 (if your PDA asks for the passkey)

#### 3. (Optional)

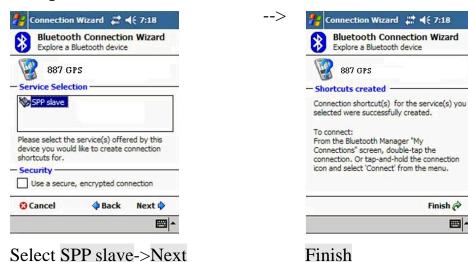

#### 4. Connect to Serial Port Profile (SPP) Slave

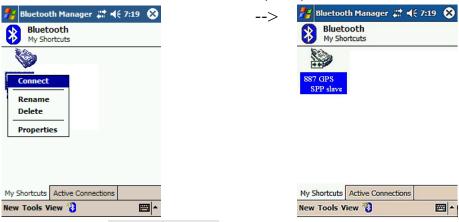

Tap and Hold 887: SPP slave,

Done

#### Connect

#### 5. Finish Bluetooth Manager Setup

#### Step 4 Loading your GPS mapping or routing software

You should have mapping software on your PDA/ Smartphone/ laptop or you need to install it before using the 887 for navigation.

#### **Step 5 Starting the application**

Select the correct COM port & baud rate within the application.

Note: The Bluetooth device in most of the applications has an "auto-detect" feature so that you do not need to select the Baud Rate.

#### 2.3 Helpful Tips

- It's better to turn off the 887 when you don't use it, or the serial Flash's life can't last long.
- Some vehicles having heavy metallic sun protecting coating on windshields may affect GPS signal receptions
- Driving in and around high buildings may affect GPS signal receptions.
- Driving in tunnels or indoor park may affect signal receptions.
- In general, any GPS receiver performs best in open space where it can see clean sky. Also weather will affect GPS reception rain & snow contribute to worse sensitivity.
- Low battery of a PDA or of an 887 may affect signal receptions.
- Please check the correct "COM" and "Baudrate" of your PDA.
- 887 output data updates every second, therefore the actual position and the position shown in your map may have slight time delay. This may happen when you drive at higher speed or make a turn around a corner.
- Note that 887 may not work indoors where it can not see the sky.
- For the 1<sup>st</sup> time you use the 887, it will take 1 to 3 minutes to obtain the satellite constellation information and fix your position, this is called "Cold Start". If you replace the battery, 887 will do Cold Start again.
- If your 887 can't fix your position for more than 20 minutes, we suggest you change to another spot with open space and then try again.

## **Chapter 3 How to configure your GPS Record?**

The GpsView program only supports the Microsoft Windows based platform.

#### 3.1 Driver Installation

Before the USB connector plugs in your PC/ Laptop, please have your USB Driver Installation ready. (Install InstallDriver.exe driver for USB port from CD-ROM.)

## 3.2 GpsView software

Open the GpsView software, please select correct COM port and Baud Rate (USB / Bluetooth :115,200bps) to configure GPS.

#### 3.2.1 Connect USB cable between GPS and laptop

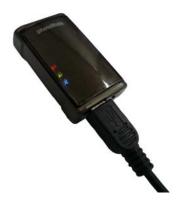

To USB port on PC/Laptop

#### 3.2.2 Executing GpsView Program

Click "Command" tap. Update Rate 1 ~ 5Hz is user configurable. And still more options for choice of NMEA output, DGPS...etc. all available through pull-down menus.

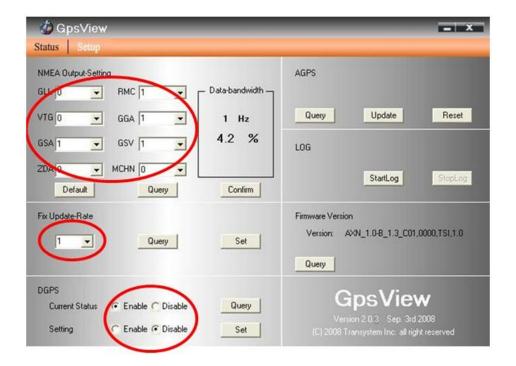

#### 3.2.3 Download AGPS

Start→Control Panel→System→Hardware→Device
 Management→Connector (COM and LPT) Check Com
 port position ∘

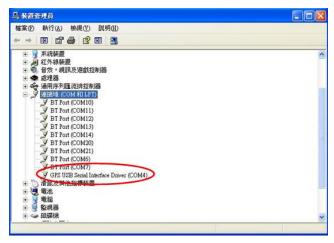

2. Open GpsView.exe→Check Baud Rate and Com port→click On

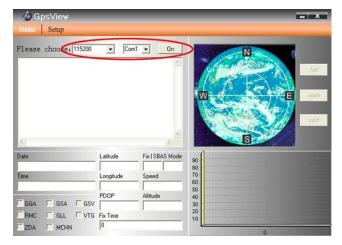

#### 3. Choice Setup

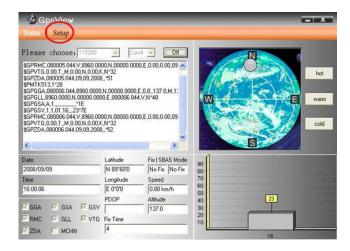

4. Choice Update •

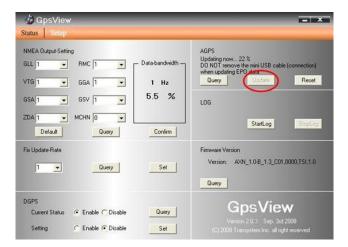

5. When Updating now...100%, click Enter complete •

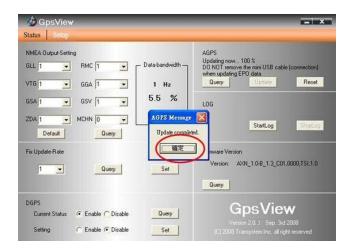

NOTE: When you use AGPS function, we suggest use GpsView to download the AGPS data via USB cable.

## **Chapter 4 Using Photo Tagger software**

#### 4.1 Execute and install software utility Photo Tagger

Complete GPS Photo Tagger and USB drivers installation (Refer to CD)

#### **4.2 Google Earth**

If you computer is not yet installed with Google Earth. Google Earth has free download version, go download it in the internet first. For more information, please visit <a href="http://earth.google.com/">http://earth.google.com/</a>.

#### 4.3 Software Utility --- 887 Photo Tagger

For further function to use the Photo Tagger software in detail, please refer to Photo Tagger user manual:

Photo Tagger software > Help > User Manual

To use a mini-USB cable to connect the 887 to your PC, you have to power on the 887 unit. Please keep in mind to switch to LOG mode while using Photo Tagger software.

# Appendix

## **Appendix A. Specifications**

| General            |                                     |  |
|--------------------|-------------------------------------|--|
| Frequency          | L1,1575.42MHZ                       |  |
| C/A Code           | 1.023MHZ                            |  |
| Datum              | WGS84                               |  |
| Performance Chara  | cteristics                          |  |
| Position Accuracy  | Without aid: 3.0m 2D-RMS            |  |
|                    | <3m CEP(50%) without SA(horizontal) |  |
|                    | DGPS (WAAS,EGNOS,MSAS):2.5m         |  |
| Velocity Accuracy  | Without aid: 0.1m/s                 |  |
|                    | DGPS (WAAS,EGNOS,MSAS):0.05m/s      |  |
| Acceleration       | Without aid:<4g                     |  |
|                    | DGPS (WAAS,EGNOS,MSAS):<4g          |  |
| Timing Accuracy    | 50 ns RMS                           |  |
| Reacquisition Time | <1s                                 |  |
| Hot start          | 1.5s                                |  |
| Warm start         | 34s                                 |  |
| Cold start         | 35s                                 |  |
| AGPS               | <15s                                |  |
| Sensitivity        | Acquisition:-148dBm Max.            |  |
|                    | Tracking:-165dBm Max.               |  |

| Update               | 1Hz                                       |  |  |  |
|----------------------|-------------------------------------------|--|--|--|
| Dynamic              |                                           |  |  |  |
| Altitude             | Maximum 18,000m                           |  |  |  |
| Velocity             | Maximum 515m/s                            |  |  |  |
| Acceleration         | Maximum 4g                                |  |  |  |
| Power                |                                           |  |  |  |
| Input Voltage        | Vin: 5.0V±5%                              |  |  |  |
| Battery              | Built-in chargeable + Lithium-Ion battery |  |  |  |
| I/O                  |                                           |  |  |  |
| Available Baud Rates | 115200 bps                                |  |  |  |
| Protocols            | NMEA 0183 v3.01                           |  |  |  |
| Environment          |                                           |  |  |  |
| Operating            |                                           |  |  |  |
| Temperature          | -10 ~ 60C                                 |  |  |  |
| Storage Temperature  | -20 ~ 60C                                 |  |  |  |
| Charging             | 0 ~ 45C                                   |  |  |  |
| Bluetooth            |                                           |  |  |  |
| Standard             | Fully compliant with Bluetooth V1.2       |  |  |  |
| Output Power         | 0dBm (Typical),ClassII                    |  |  |  |
| Range                | Over 10 meters                            |  |  |  |
| Bluetooth Profile    | Serial Port Profile(SPP)                  |  |  |  |
| Frequency            | 2.4G ~ 2.4835GHz ISM Band                 |  |  |  |
| Security             | Yes                                       |  |  |  |

| USB Bridge                                            |                             |  |
|-------------------------------------------------------|-----------------------------|--|
| Standard                                              | Fully compliant with USB2.0 |  |
| Full speed                                            | 12Mbps                      |  |
| Dimension                                             | 44 x 26 x 15 mm             |  |
| Data Log                                              |                             |  |
| 32Mb serial Flash ROM                                 |                             |  |
| 125,000 way points.                                   |                             |  |
| Log GPS data by time interval/ distance/ speed limit. |                             |  |
| User can configure settings by using utility.         |                             |  |

<sup>\*.</sup>Citation MTK original chipset spec.

#### Appendix B. locr GPS Photo

With 887 data logger and locr GPS Photo software, users are allowed to import geotagging adds information to photos. The position (latitude/longitude) then be written into the EXIF header for the further application. Also, locr GPS Photo can integrated travel log and digital photos by date/time to show photos on the map directly.

Please find the installation file for Windows XP/ Vista in CD tool, or go to <a href="http://www.locr.com">http://www.locr.com</a> for further information.

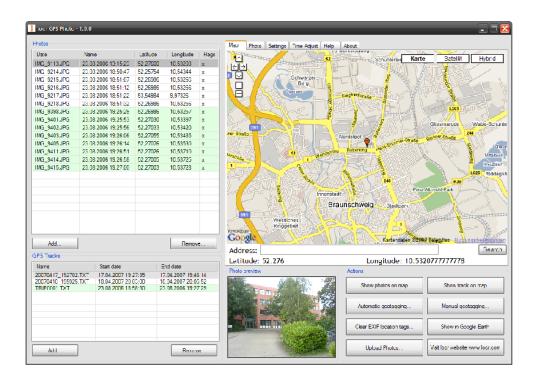

#### **Appendix C. Certification**

#### **FCC Notices**

This device complies with part 15 of the FCC rules. Operation is subject to the following two conditions:

- 1. This device may not cause harmful interface, and
- 2. This device must accept any interference received, including interference that may cause undesired operation.

#### FCC RF Exposure requirements:

This device and its antenna(s) must not be co-located or operation in conjunction with any other antenna or transmitter.

NOTE: THE MANUFACTURER IS NOT RESPONSIBLE FOR ANY RADIO OR TV INTERFERENCE CAUSED BY UNAUTHOURIZED MODIFICATION TO THIS EQUIPMENT. SUCH MODIFICATIONS COULD VOID THE USER'S AUTHORITY TO OPERATE THE EQUIPMENT.

#### **CE Notices**

# €0984①

Is herewith confirmed to comply with the requirements set out in the Council Directive on the Approximation of the Laws of the Member States relating to Electromagnetic Compatibility (89/336/EEC), Low-voltage Directive (73/23/EEC) and the Amendment Directive (93/68/EEC), the procedures given in European Council Directive 99/5/EC and 89/3360EEC.

The equipment was passed. The test was performed according to the following European standards:

- EN 300 328-2 V.1.2.1 (2001-08)
- EN 301 489-1 V.1.4.1 (2002-04) / EN 301 489-17 V.1.2.1 (2002-04)
- EN 50371: 2002 - EN 60950: 2000

#### **Appendix D. Warranty Information**

Thank you for your purchase of GPS product from the company.

The company warrants this product to be free from defects in materials and workmanship for one year from the date of purchase. The warranty for accessories is six months. The stamp of distributor or a copy of the original sales receipt is required as the proof of purchase for warranty repairs. The company will, as its sole option, repair or replace any components, which fail in normal use. Such repair or replacement will be made at no charge to the customer for parts or labor. The customer is, however, responsible for any transportation costs.

This warranty does not cover failures due to abuse, misuse, accident or unauthorized alteration of repairs. The company assumes no responsibility for special, incidental punitive or consequential damages, or loss of use.